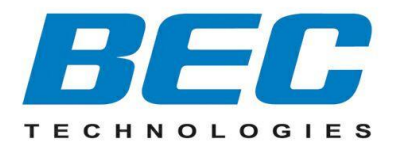

# **BEC 6800RUL 4G/ LTE Outdoor Router**

**Quick Start Guide**

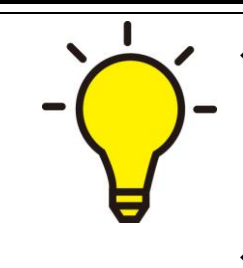

 **PLEASE READ THE QUICK START GUIDE AND FOLLOW THE STEPS CAREFULLY. THIS QUICK START GUIDE WILL HELP YOU INSTALL THE DEVICE PROPERLY AND AVOID IMPROPER USAGE. IF YOU NEED MORE INFORMATION ON THIS SOFTWARE CONFIGURATION, PLEASE REFER TO THE USER MANUAL.**

**INDUSTRIAL SIM IS RECOMMEND!**

## **Package Contents**

- **BEC 6800RUL 4G/LTE Outdoor Router**
- **M25 Cable Gland**
- **This Quick Installation Guide**
- **Outdoor LAN Cable**
- **PoE Injector**
- **Grounding Wire**
- **Mounting Kit**

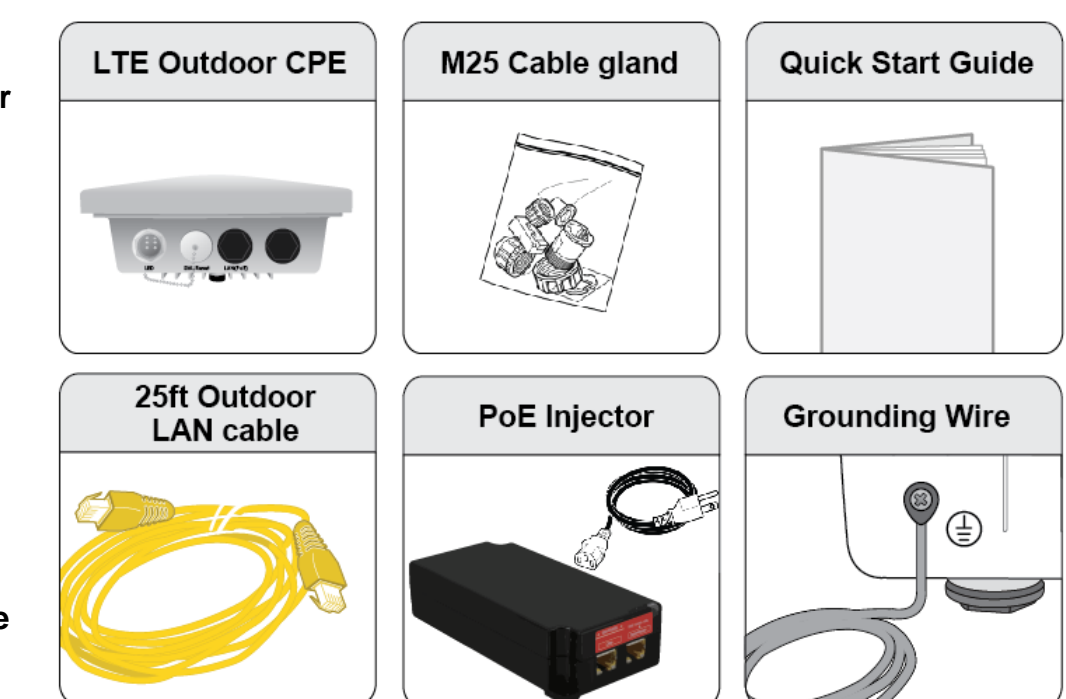

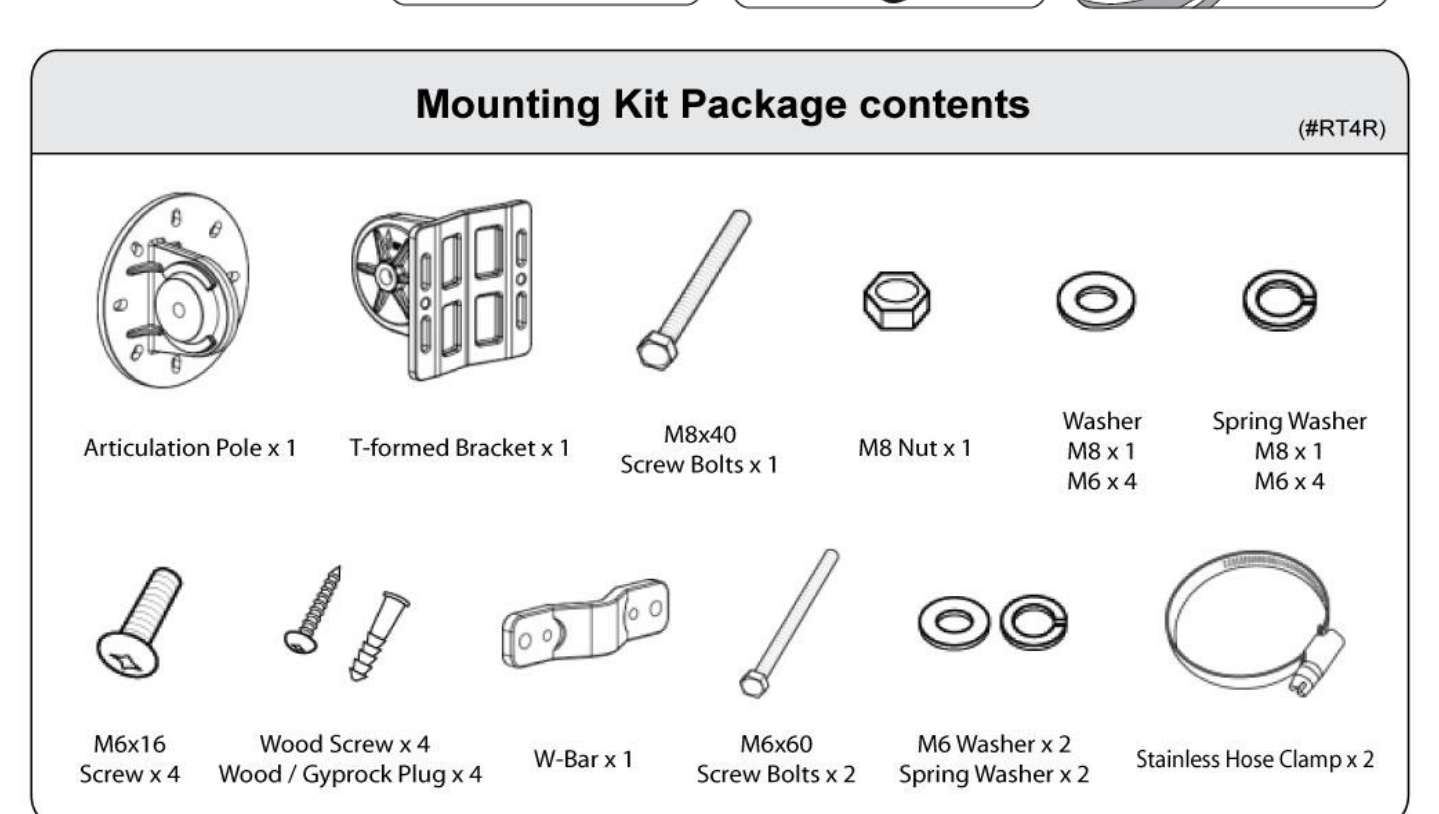

# **Hardware Overview**

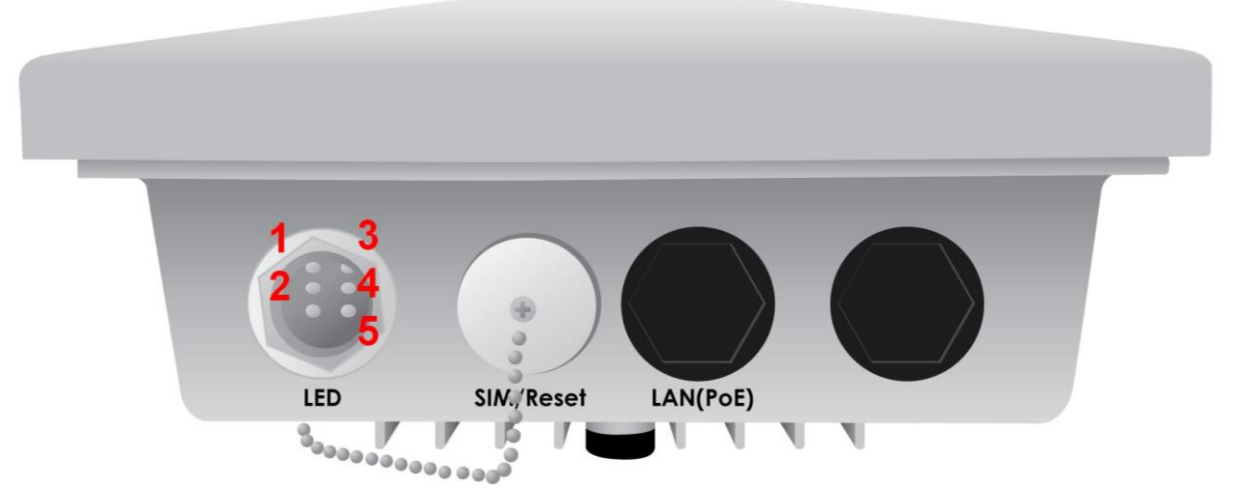

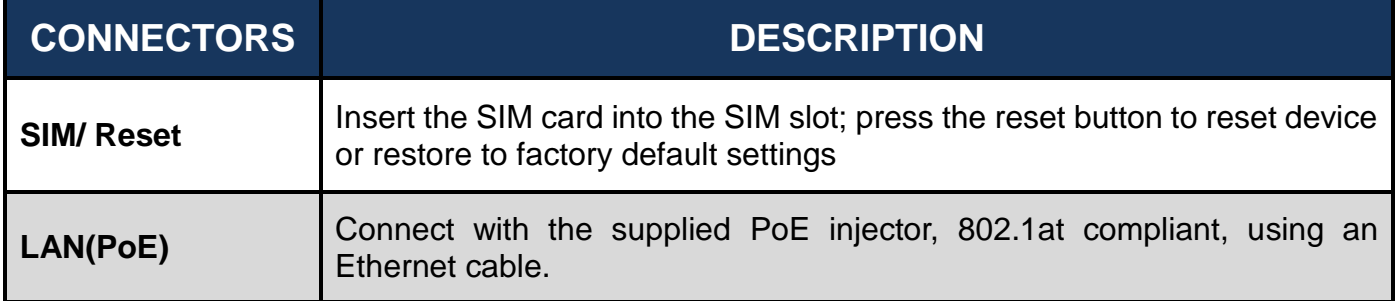

# **LED Description:**

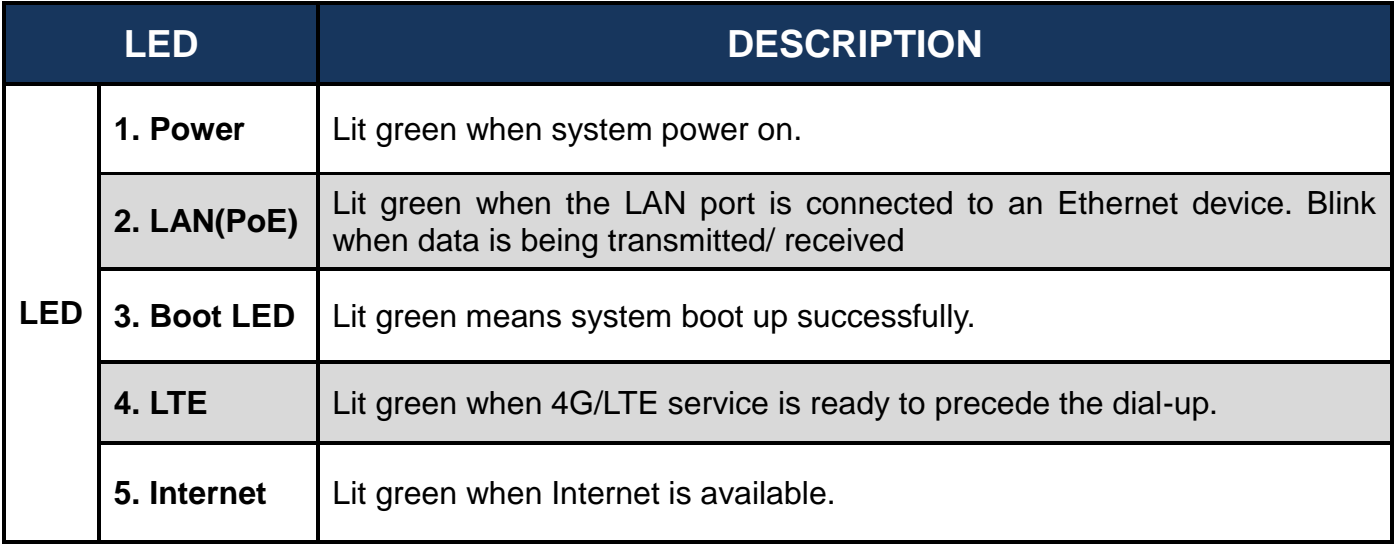

# **Mounting Instructions**

#### **1. Attach the Articulation Pole to the Enclosure**

Attach the articulation pole to the back of the BEC 6800RUL using M6\*16 screws and washers.

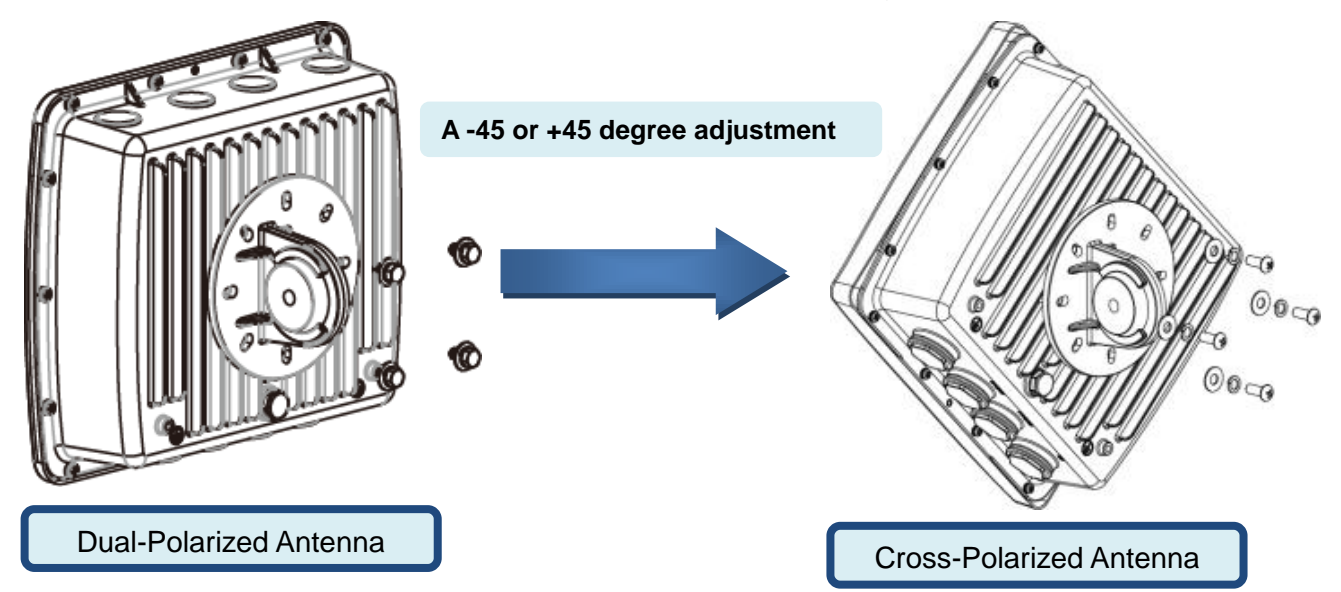

#### **2. Wall or Pole Mounting**

#### **2.1 Mounting on Wall**

Fix the T-formed Bracket to the wall using wood/ drywall screws.

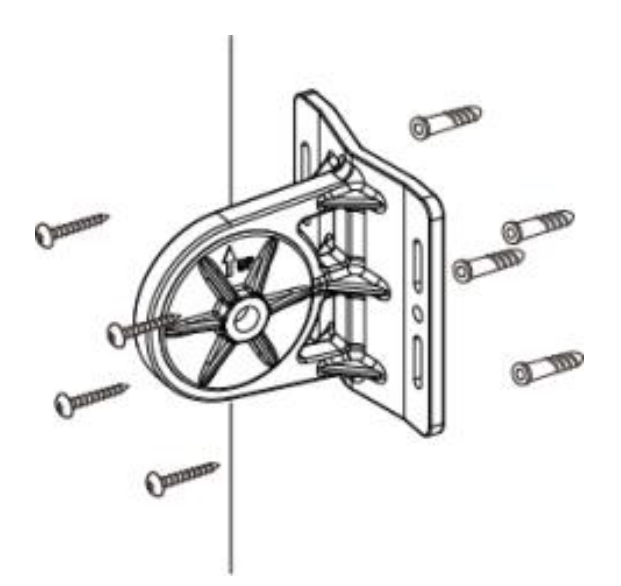

#### **2.2 Mounting on a Pole**

#### **2.2a Mounting for pole smaller than 1.5" (38mm)**

Attach the T-formed Bracket and the W-bar to the pole then use M6x60 bolts, spring washer and washer to fix the mounting kit onto the pole.

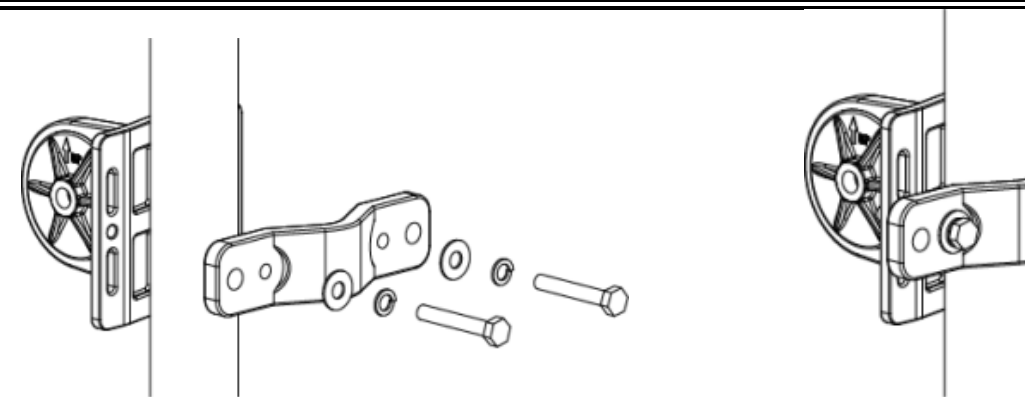

#### **2.2b Mounting for pole larger than 1.5" (38mm)**

Fix the T-formed Bracket to the pole by using the stainless hose clamp.

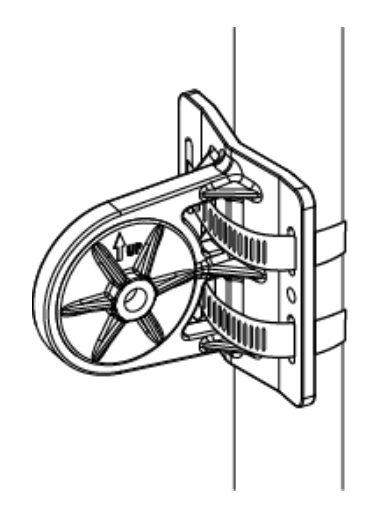

#### **3. Mounting BEC 6800RUL on a Pole with the T-formed Bracket**

Attach the articulation pole (the BEC 6800RUL enclosure) to the T-formed bracket by using M8x40 bolts, nut, spring washer and washer.

**Dual-Polarized Antenna** – The original of the source position, the nominal position , is seeing **BEC logo** when facing toward the 6800RUL,

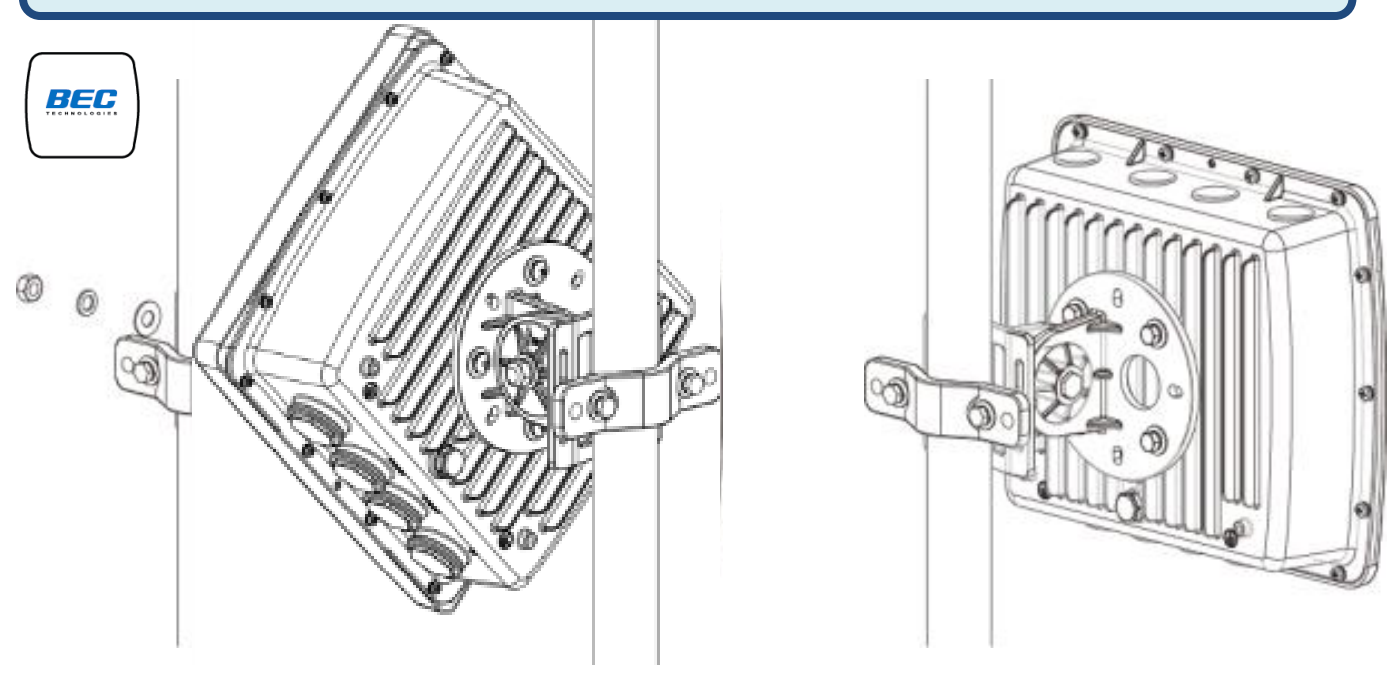

C

**Cross-Polarized Antenna** – From the nominal position, adjusting and rotating the 6800RUL -45 or +45, anticlockwise or clockwise, degree angle.

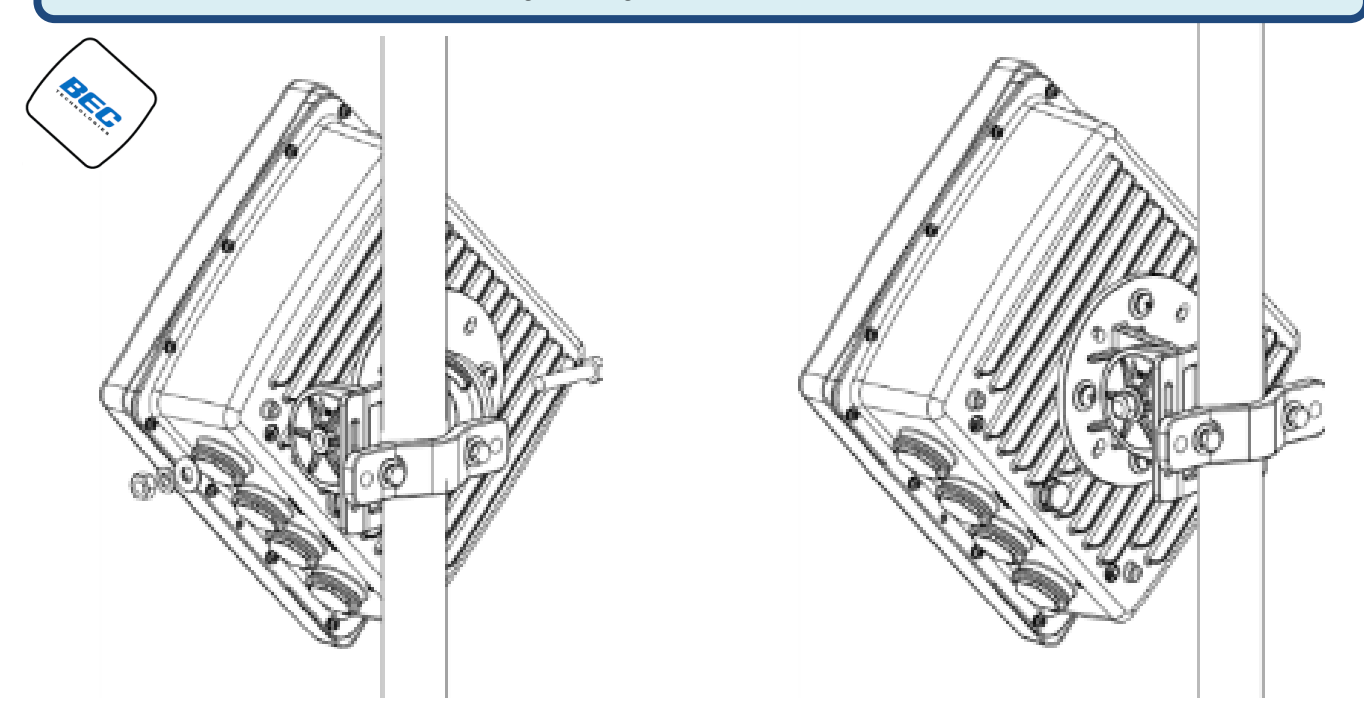

#### **4. Position Adjustment**

Find the location and best angle for getting the strongest signal from the base station. The CPE must be directed towards the nearest base station.

Adjust the CPE position to get a better reception and/or fine-tuning the CPE orientation (in horizontal/vertical position or 45 degree angle position) to have the best signal strength

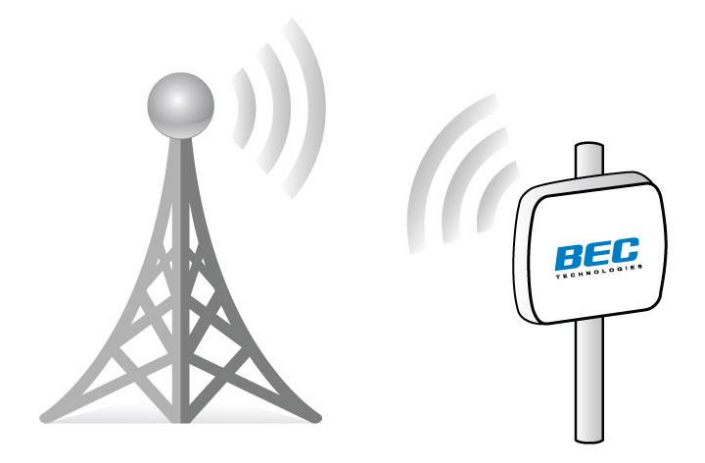

### **5. Grounding the BEC 6800RUL to Complete the Installation**

Attach the grounding wire to the 6800RUL and tighten the screw

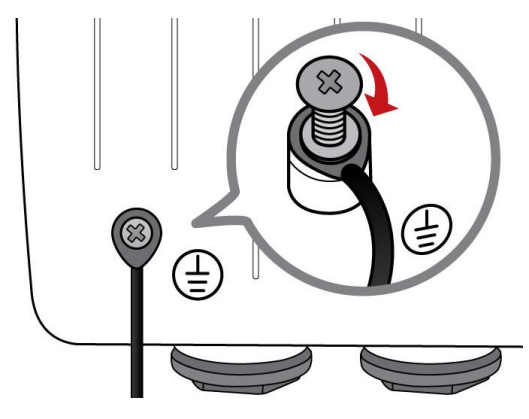

# **Connecting to the Router**

#### **1. Power on your LTE router**

Step 1: Assemble M25 cable gland

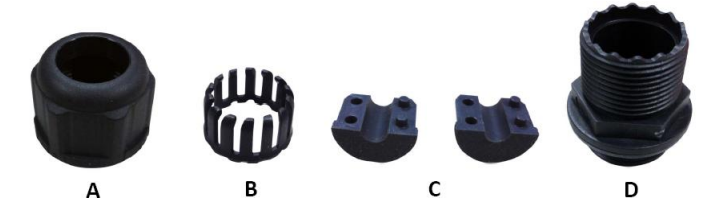

Step 2: Unscrew the LAN (PoE) port and insert the supplied outdoor Ethernet cable (RJ-45) through material A-D, and then connect the RJ-45 Ethernet cable into the CPE port.

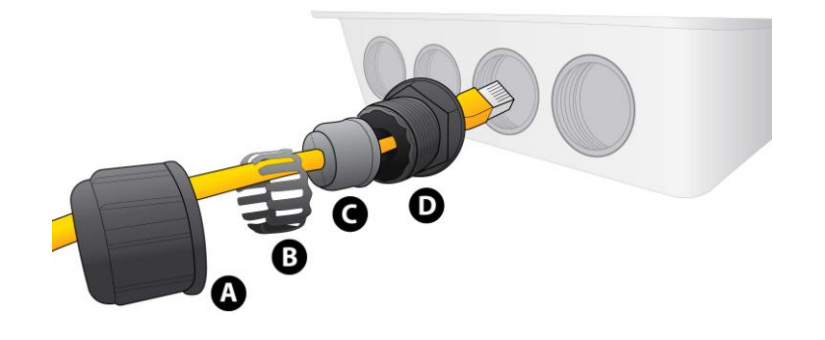

Step 3:

- 3.1: Insert  $(\widehat{C})$  at the back end of  $(\widehat{D})$
- 3.2: clip  $(\widehat{B})$  on  $(\widehat{C})$
- 3.3: keep  $(\widehat{B})$  close to  $(\widehat{D})$
- 3.4: then tighten  $\overline{A}$ .

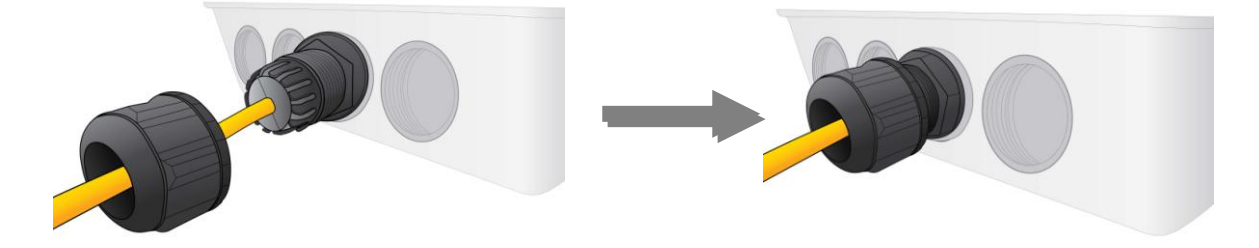

Step 4: Insert the other end of outdoor Ethernet cable (RJ-45) to the supplied PoE injector **Data+Power** port. Connect another Ethernet cable (RJ-45) directly to the **Data** port and the other end of cable to a switch or broadband router. Plug the PoE power cable to an electrical outlet to power on your LTE router.

#### **IMPORTANT: It is recommended to put the PoE Injector on an UPS or Surge Protector. Use the supplied grounding wire to ground your 6800RUL ODU is REQUIRED!**

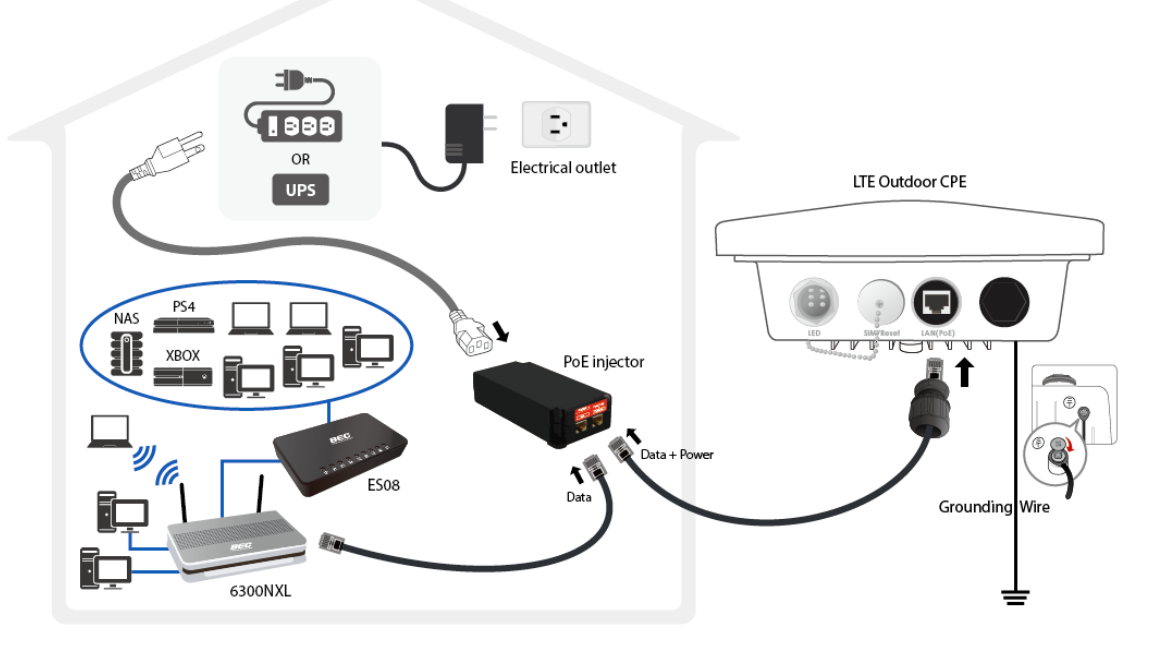

**2. Set up your LTE Internet Connection**

Step 1: Unscrew the cap of SIM card slot.

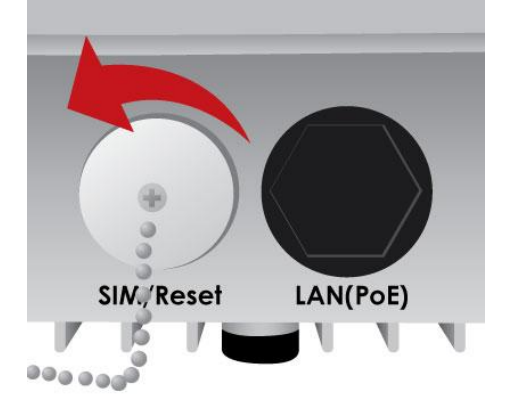

Step 2: Slide the SIM card into the card slot of the device. Make sure that the SIM card is slid into the bottom of the slot with a click.

**IMPORTANT: It is recommended to use an industrial grade SIM card.**

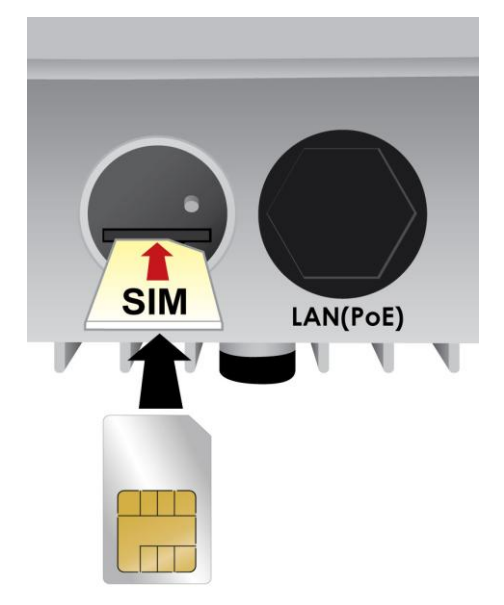

Step 3: Screw the cap back tightly.

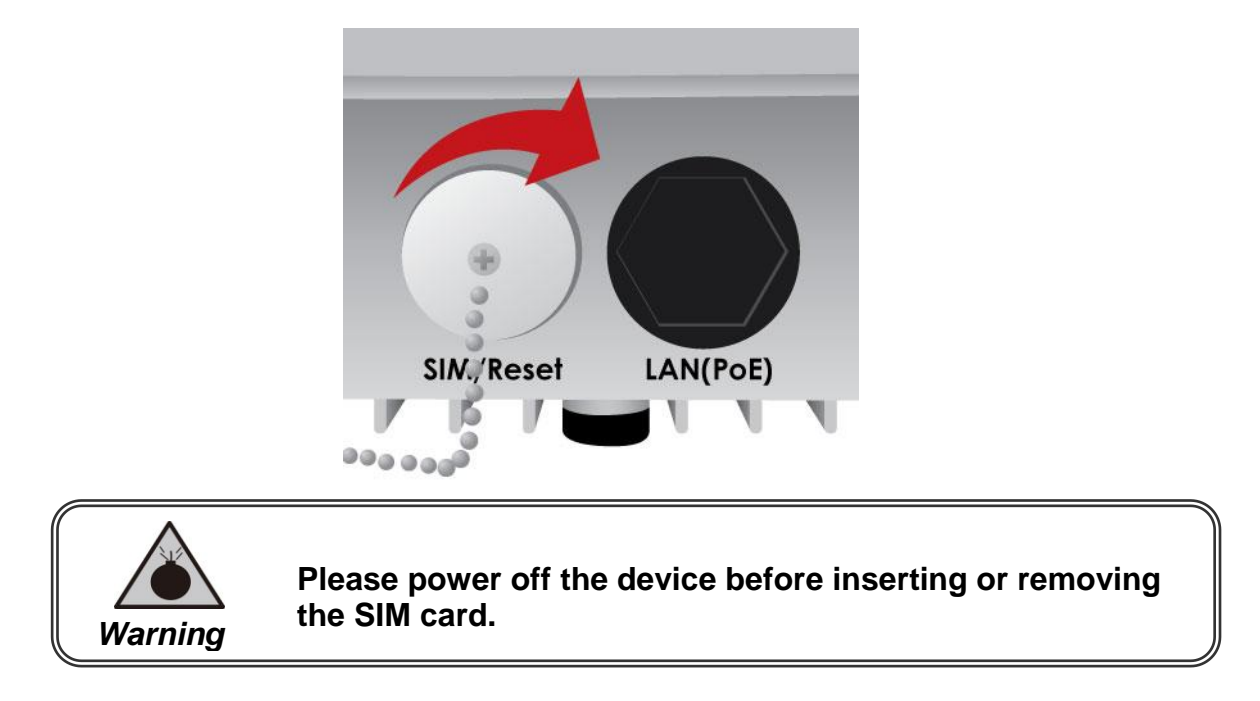

Step 4: Login to your BEC 6800RUL LTE router

The default IP of modem is **192.168.1.254** with subnet 255.255.255.0. Make sure the attached PC to this router is in the same subnet and has an IP address in the range between 192.168.1.1 ~ 192.168.1.253.

Open a web browser and type **http://192.168.1.254** in the URL address bar.

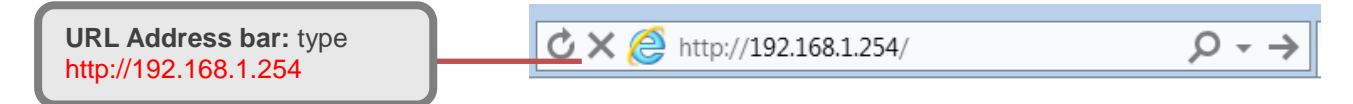

The login prompt will appear. Input the default username (**admin**) and password (**admin**) for Account type, Administrator. **\*This username / password may vary by different Internet Service Providers.** 

#### **Please see the relevant sections of user manual for detailed instructions on how to configure your 6800RUL.**

Step 5: Use the **Quick Start** wizard for fast Internet connection setups.

**5.1 Time Zone Configuration:** Enable and select your Time Zone then click Continue to go on to the next step

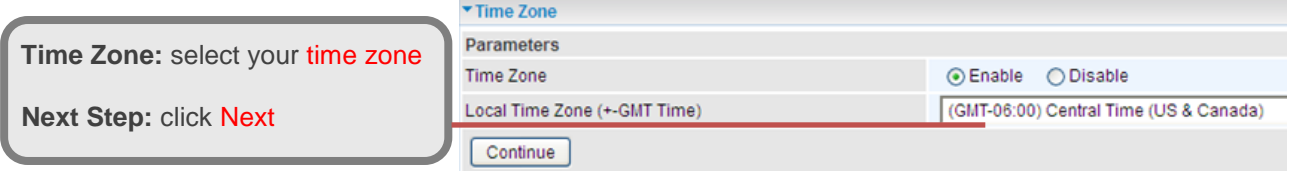

**5.2 WAN / Internet Connection Setup:** Select the appropriate WAN protocol then fill out the information provided by your ISP in all relevant parameters.

For 3G/4G\_LTE connection, if your Service Provider is not on the list, please select **Other**  and fill out all of the appropriate fields.

**5.3 Saving Configuration & Connection attempts to the Internet:** Wait for 30 - 60 seconds for the router to establish an Internet connection. If no responses for more than 120 seconds please check the SIM Card connection or/and information is/are

being input properly. Saving configuration to FLASH. Please wait for 10 seconds

**5.4 Internet Connection Established:** "Success!" message will be shown if the Internet connection is ready to go. If not, please check your WAN, Internet Connection, setup again.

▼ Process finished Success. The Quick Start process is finished. Your device has been successfully configured.

# **Troubleshooting**

**1. None of the LEDs are on when you turn on the CPE.**

Check the connection between the adapter and the CPE. If the error persists, you may have a hardware problem. In this case you should contact technical support.

#### **2. You have forgotten your CPE login and/or password.**

Try the default login and password, please refer to User Manual. If this fails, you can restore your router to its factory settings by holding the Reset button on the back of your router for 6 seconds or more.

#### **3. Can't ping any PCs on the LAN.**

Check the LAN(PoE) LED on the CPE. The LED should be on for the port that has a PC connected. If it is off, check the cables between your CPE and the PC. Make sure you have uninstalled any software firewall for troubleshooting. Verify that the IP address and the subnet mask are consistent between the router and the workstations.

# **Product Support and Contact Information**

Most problems can be solved by referring to the **Troubleshooting** section in the User Manual*.* If you have other inquiries or need further technical support, please contact with your Internet Service Provider or visit us at [www.bectechnologies.net.](http://www.bectechnologies.net/)